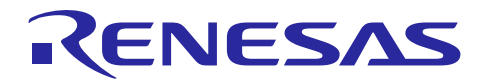

## 統合開発環境 **e 2 studio**

R20AN0309JJ0100 Rev.1.00 2014.03.15

## トレース・デバッグ機能の使用方法

## 要旨

トレース・デバッグ機能はプログラム実行の履歴を記録するために用います。トレース・デバッグ機能 は、問題が起きた時点までに取得したトレースデータとトレース実行の記録を用いて原因を解析するた めの有用なツールとなります。

本アプリケーションノートでは、E1 エミュレータを用いたトレース条件の設定方法とトレース機能の使 用方法について説明します。

e 2 studio V.2.2.0.13 RX ファミリ用 C/C++コンパイラパッケージ:V2.01.00

## 動作確認デバイス

RX ファミリ

## 目次

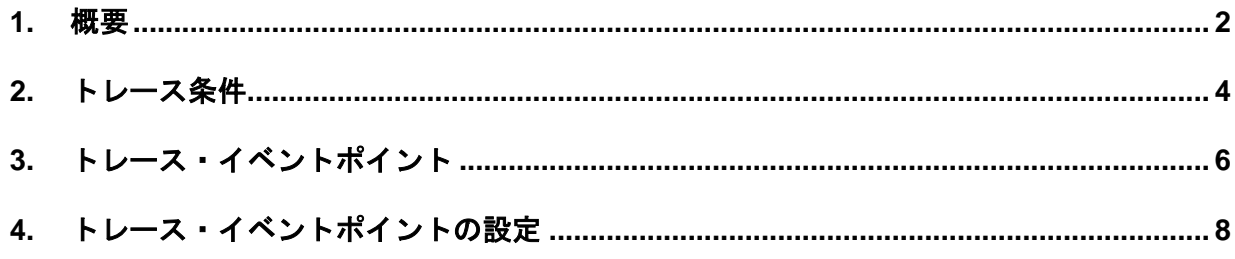

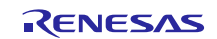

## <span id="page-1-0"></span>**1.** 概要

トレースは、ユーザー・プログラム実行中に各サイクルのバス情報を取得して、それをトレース・メモリー に格納する機能です。ユーザーはトレース機能を用いてプログラム実行の流れを追跡したり、問題が発生し そうな箇所を探して調べたりすることができます。

本アプリケーションノートでは、E1 エミュレータを用いたトレース条件の設定方法とトレース機能の使用 方法について説明します(4 章)。E1 エミュレータは内部トレース機能をサポートし、256 分岐あるいは 256 サイクル分のトレース・バッファを内蔵しています。

内蔵トレース機能は、実行アドレス・イベントとデータ・アクセス・イベントを用いて分岐のバス・トレー ス・データ(分岐元と分岐先アドレス)を取得する機能です。MCU のトレース・バッファを用い、取得し たトレース・データをバス情報、逆アセンブル・コード、またはソース・コードとして [トレース] ウィンド ウに表示します。[トレース] ウィンドウを図 1 に、そのツールバーを次ページの表 1 に示します。

図 1 に示すように、[トレース] ビューはトレース・メモリーの内容を表示します。プログラムの実行が例外 ブレーク、強制終了、またはブレークポイントで停止すると、その時点でトレース・メモリーに格納されて いる内容をトレース結果として表示します。[トレース] ウィンドウに表示する内容は、使用する MCU によ って異なります。

|       |         |          | 適用<br>記録: 257 ウィンドウ・サイズ: 1,000,000<br>▼ オフセット: 0 - 256<br>$\vee$ |                      |           |             |                          |             |               |                          |                 |  |        |   |
|-------|---------|----------|------------------------------------------------------------------|----------------------|-----------|-------------|--------------------------|-------------|---------------|--------------------------|-----------------|--|--------|---|
| 範囲:   |         | ファイル:    |                                                                  | サイクル:                |           | アドレス:       |                          |             |               |                          |                 |  |        |   |
| Cycle | Label   | Address  |                                                                  | Source  Destina Data |           | Size        | R/W                      | BUS Ma Type |               | <b>BCN</b>               | Branch  Channel |  | TimeSt | ۸ |
| $-15$ |         | 1948     | ---------                                                        | --------             | 00000000  | <b>LONG</b> | W                        | <b>CPU</b>  | <b>MEMORY</b> | <b>---------</b>         | ----------      |  | o      |   |
| $-14$ |         |          | --------                                                         | --------             | --------  | ----        | $\overline{\phantom{a}}$ | CPU         | <b>BCND</b>   | $\Omega$                 | ---------       |  | 0      |   |
| $-13$ |         | 1948     | --------                                                         | --------             | 00000000  | <b>LONG</b> | R                        | <b>CPU</b>  | <b>MEMORY</b> | --------- <sub>---</sub> | ---------       |  |        |   |
| $-12$ |         |          | ---------                                                        | --------             | --------- | ----        | ٠                        | <b>CPU</b>  | <b>BCND</b>   | $\Omega$                 | ---------       |  |        |   |
| $-11$ |         | 102E     | --------                                                         | --------             | 00        | <b>BYTE</b> | R                        | <b>CPU</b>  | <b>MEMORY</b> | ---------                | ---------       |  |        |   |
| $-10$ |         | FFFF14F5 | --------                                                         | FFFF14F5             | --------  | $\cdots$    | ٠                        | <b>CPU</b>  | DESTI         |                          | ---------       |  | n      |   |
|       | flashLE | 105      |                                                                  |                      |           |             |                          |             |               |                          |                 |  |        |   |
| -9    |         |          | --------                                                         | --------             | --------  | ----        | $\overline{\phantom{a}}$ | <b>CPU</b>  | <b>BCND</b>   |                          | ---------       |  |        |   |
| $-8$  |         | 1056     | --------                                                         | --------             | 000A      | <b>WORD</b> | R                        | <b>CPU</b>  | <b>MEMORY</b> | --------- <sub>---</sub> | ---------       |  |        |   |
| $-7$  |         | 1948     | ---------                                                        | ---------            | 00000000  | <b>LONG</b> | W                        | <b>CPU</b>  | <b>MEMORY</b> | --------- <sub>---</sub> | ----------      |  |        |   |

図 **1 [**トレース**]** ビュー

[トレース] ウィンドウには 表示モードが4種類あります。

- バス表示(デフォルト)
- 逆アセンブル表示
- ソース表示
- 混合表示(バス表示、ディスアセンブル表示、およびソース表示を同時に表示)

図 2 に示すツールバー上のバス・ボタン、逆アセンブル・ボタン、ソース・ボタン (| | | | | | | ■ ) お切り 替えることにより、トレース・データをバス/ディスアセンブル/ソース表示の混合モードで表示すること ができます。

図 1 に示す [トレース] ウィンドウ上の各欄の表示方法については、e<sup>2</sup> studio のヘルプに示しています (e<sup>2</sup> studio で [ヘルプ(H)] → [e2 studio トレース] → [トレース情報の参照] の順に選択してください)。ヘルプに 示した情報は、バス表示、逆アセンブル表示、ソース表示モードに適用します。

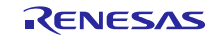

[トレース] ビューのツールバーにある各アイコンの動作を次の表に示します。

| <b>No</b>      | アイコン          | 説明           | 動作                               |
|----------------|---------------|--------------|----------------------------------|
| $\mathbf{1}$   | ▧             | トレース・イベント    | トレース開始、トレース停止、またはトレース記録イベントポイ    |
|                |               | ポイントの編集      | ントを追加します。                        |
| 2              | 凱             | 設定           | トレース条件を設定します。                    |
| 3              | ₿             | フィルター        | 表示するトレース結果を選択します。                |
| $\overline{4}$ |               | 検索           | 指定した条件に一致するトレース結果を検索します。         |
| 5              | 耏             | ソースヘジャンプ     | ソース表示モードを選択し、[トレース] ウィンドウのソース行を選 |
|                |               |              | 択してから、ソースにジャンプします。               |
| 6              | 닒             | 保管           | トレース結果をファイルに保管します。               |
| $\overline{7}$ | B             | ロード          | 保管したトレース結果をロードします。               |
| 8              | $\Rightarrow$ | 順方向ステップ (*1) | トレースレコードの1行下にフォーカスし、対応するソース行を    |
|                |               |              | ハイライトします。                        |
| 9              | ≜             | 逆方向ステップ (*1) | トレースレコードの1行上にフォーカスし、対応するソース行を    |
|                |               |              | ハイライトします。                        |
| 10             | ľΫI           | 順方向実行 (*1)   | 分岐アドレスのレコードを順方向に検索し、対応するソース行を    |
|                |               |              | ハイライトします。                        |
| 11             | 취             | 逆方向実行 (*1)   | 分岐アドレスのレコードを逆方向に検索し、対応するソース行を    |
|                |               |              | ハイライトします。                        |
| 12             | 排             | バス           | バス表示モードを設定します。                   |
| 13             | A             | 逆アセンブル       | 逆アセンブル表示モードを設定します。               |
| 14             | 霜             | ソース          | ソース表示モードを設定します。                  |
| 15             | O             | トレースを有効      | トレースの有効/無効を切り替えます。               |

表 **1 [**トレース**]** ビューのツールバーにある各アイコンの動作

【注】(\*1) ソースモードの場合に有効な機能

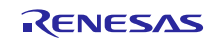

## <span id="page-3-0"></span>**2.** トレース条件

トレース機能を使用する前に、[トレース設定] ダイアログでトレース条件を設定する必要があります。トレ ース条件を何も設定しない場合、エミュレータの動作はデフォルトで全バス・サイクルの情報を無条件に取 得するように設定されます。バッファのサイズには限界があるため、バッファが満杯になると最も古いデー タは新しいトレース・データで上書きされます。

図 2 に示す [トレース] ウィンドウのツールバーにある "設定" アイコンをダブル・クリックします。

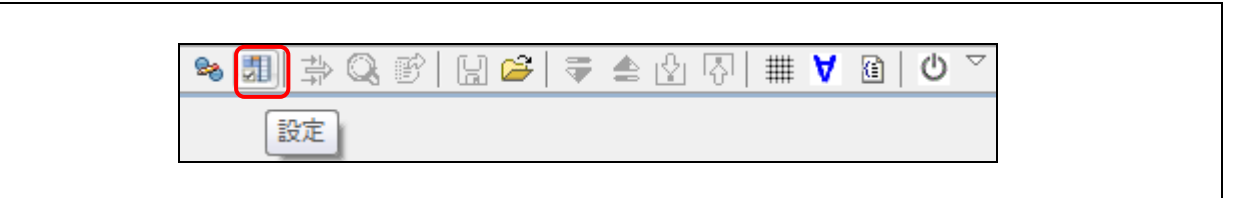

図 **2** トレース・ツールバーの **"**設定**"** アイコン

図3に示す [トレース設定] ダイアログが開きます。

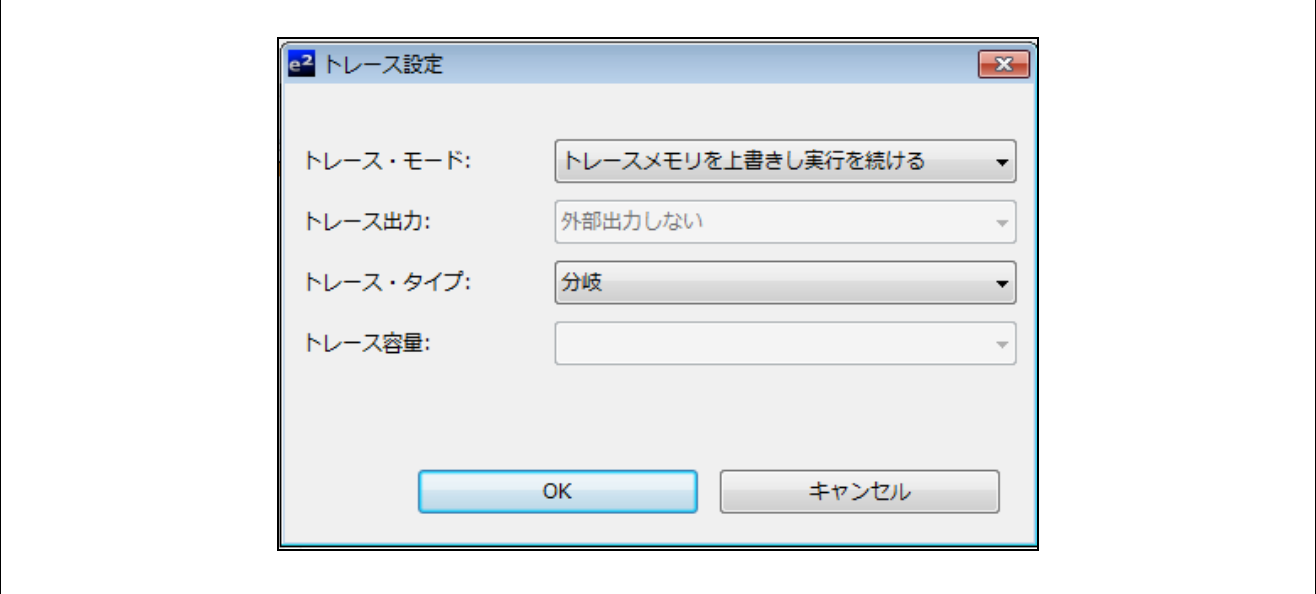

## 図 **3 [**トレース設定**]** ダイアログ

[トレース設定] ダイアログでは以下 4 種のトレース条件を設定できます。

- 1. トレース・モード (表2参照)
- 2. トレース出力(表 3 参照)
- 3. トレース・タイプ (表4参照)
- 4. トレース容量(表 5 参照)

## 表 **2** トレース・モード

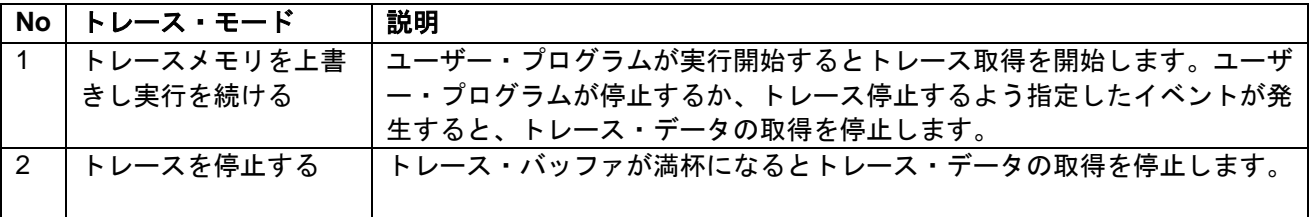

RENESAS

## 表 **3** トレース出力

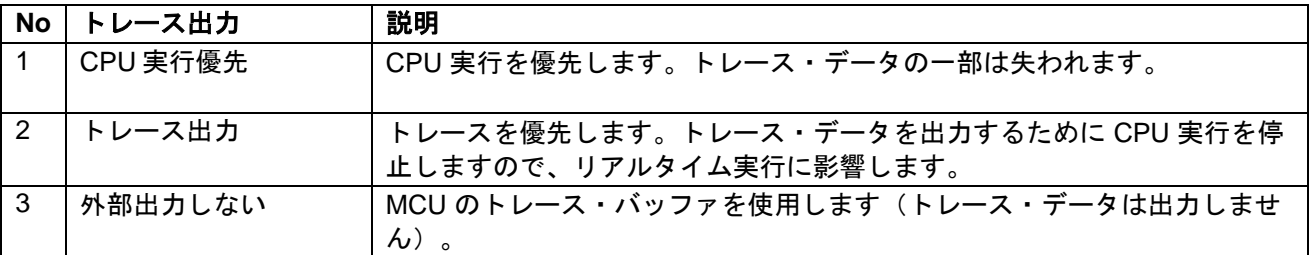

【注】 外部トレース機能をサポートするエミュレータ使用時に利用可能です。Rx シミュレータ使用時にも 「トレース出力」は選択可能です。

## 表 **4** トレース・タイプ

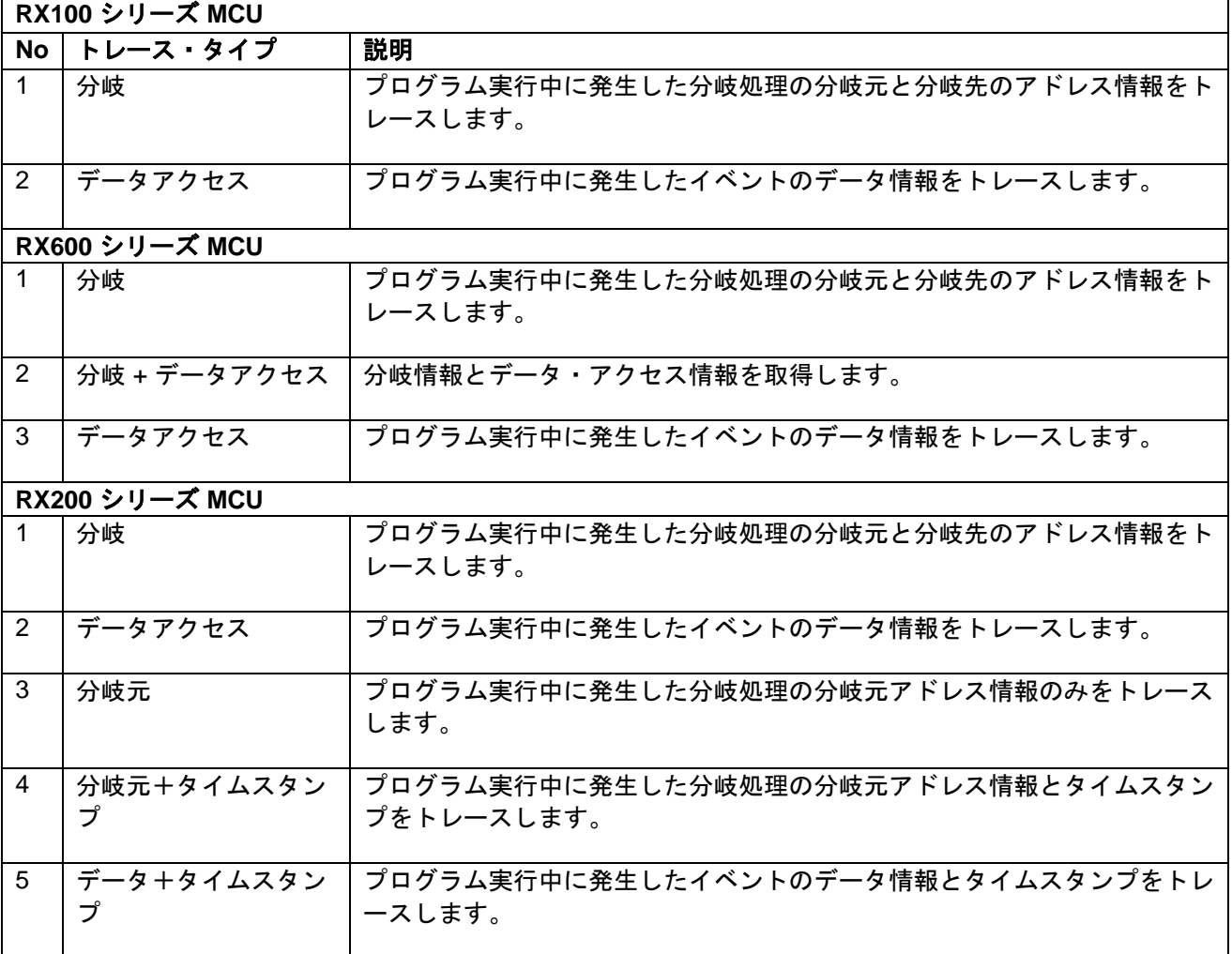

### 表 **5** トレース容量

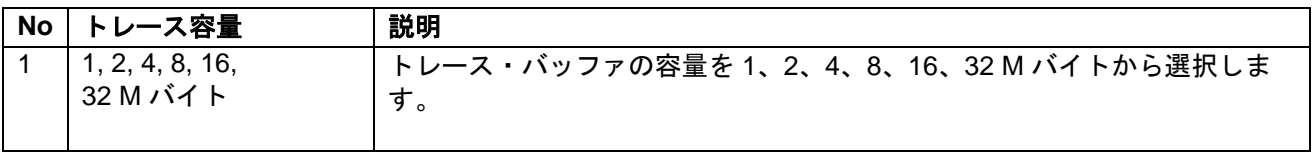

【注】 [トレース容量] は "トレース出力" を選択したときのみ設定できます。

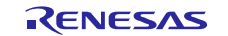

## <span id="page-5-0"></span>**3.** トレース・イベントポイント

デバッグ中に CPU 実行やデータ・アクセス・イベントを追跡するためにイベントポイントを組み合わせて 設定したい場合があります。こうすることで、不良になりそうな箇所をデバッグ段階で確実に見つけること ができます。本章ではトレース・イベントポイントについて説明します。

図 4 に示す[トレース] ウィンドウのツールバーにある "トレース・イベントポイントの編集" アイコンをダ ブル・クリックします。

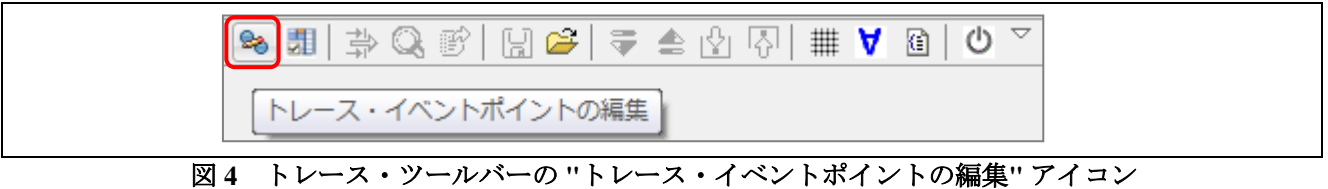

図 3 に示す [トレース・イベントポイント] ダイアログが開きます。

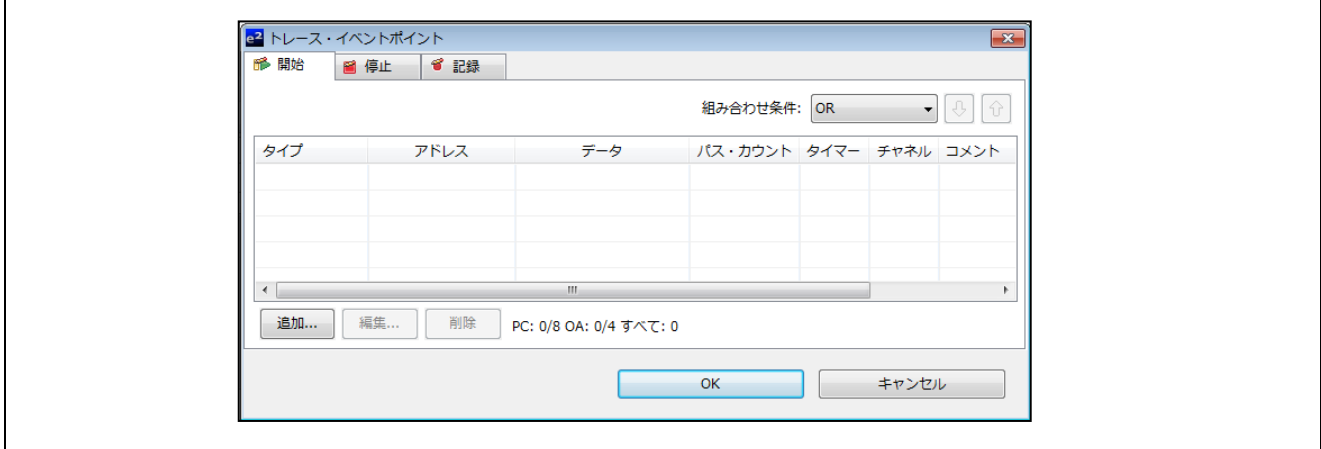

図 **5** トレース・イベントポイントの設定

図 6 に示すように、[イベントポイント] ビューからトレース・イベントポイントを設定することもできます。 [ウィンドウ(W)] → [ビューの表示(V)] → [イベントポイント] の順にクリックするか、アイコン <sup>[●</sup> をクリッ クして [イベントポイント] ビューを開きます。

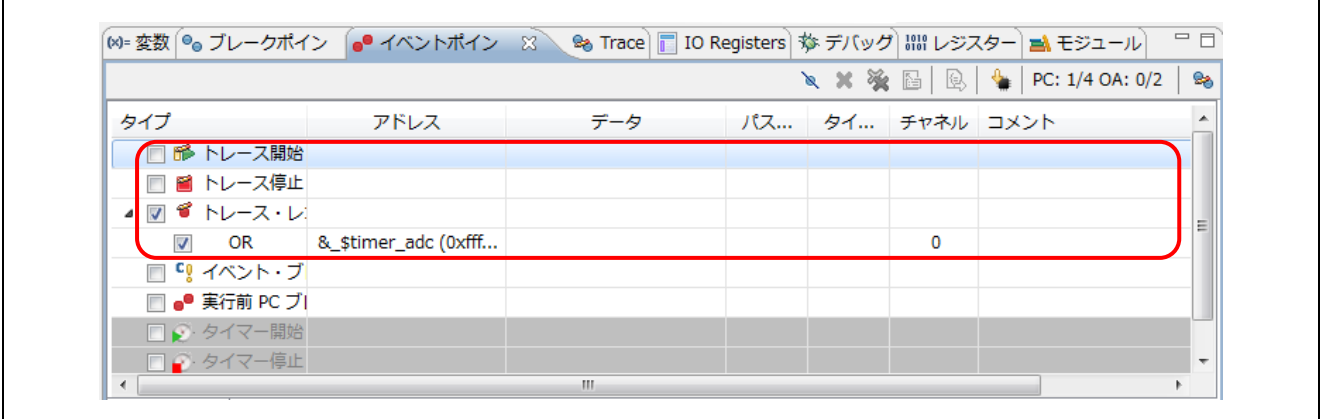

図 **6** イベントポイントビューのトレース・イベントポイント

トレース・イベントポイントは以下の表に示す通り三種類あります。

## 表 **6** トレース・イベントポイント

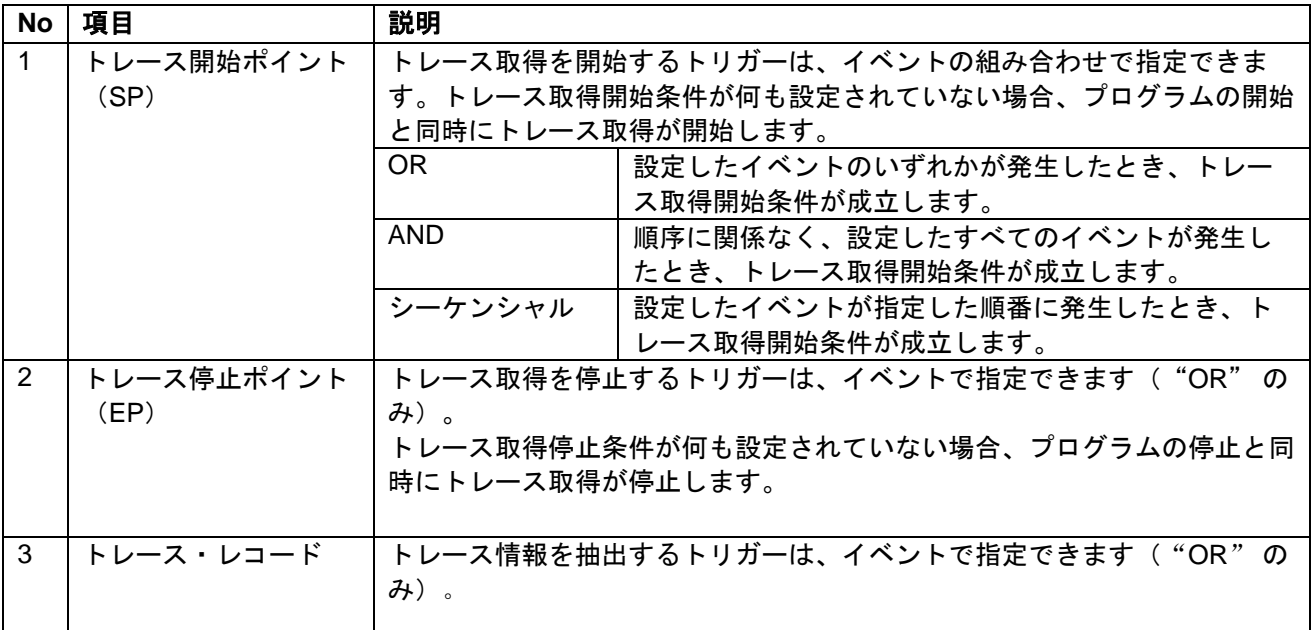

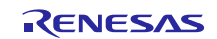

## <span id="page-7-0"></span>**4.** トレース・イベントポイントの設定

以下に示す例では、Renesas starter kit RX62T ターゲット・ボードと E1 エミュレータを用いて変数 *'&gFlashCount'* に対するデータ値 *'10'* の読み出し/書き込みサイクルを追跡するためのトレース開始および 停止イベントポイントをトレース条件に設定します。

1. 図 7 に示す[トレース] ウィンドウのツールバーにある "トレース・イベントポイントの編集" アイコン をダブル・クリックします。

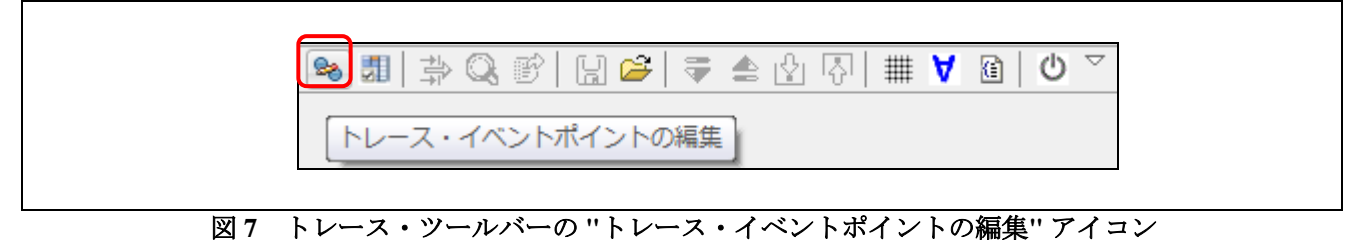

- 2. 図 8 に示すように [トレース開始] 条件を設定します。
	- a. FlashLED ルーチンにトレース開始を設定するために、[開始] タブで [追加…] ボタンをクリックしま す。
	- b. [イベントポイントの追加] ダイアログで [イベントポイント] を "Execution Address" に設定して、指 定アドレスを実行したときにトレースを開始するようにします。[アドレス条件] にアドレス "&FlashLED" を設定して "OK" をクリックします。

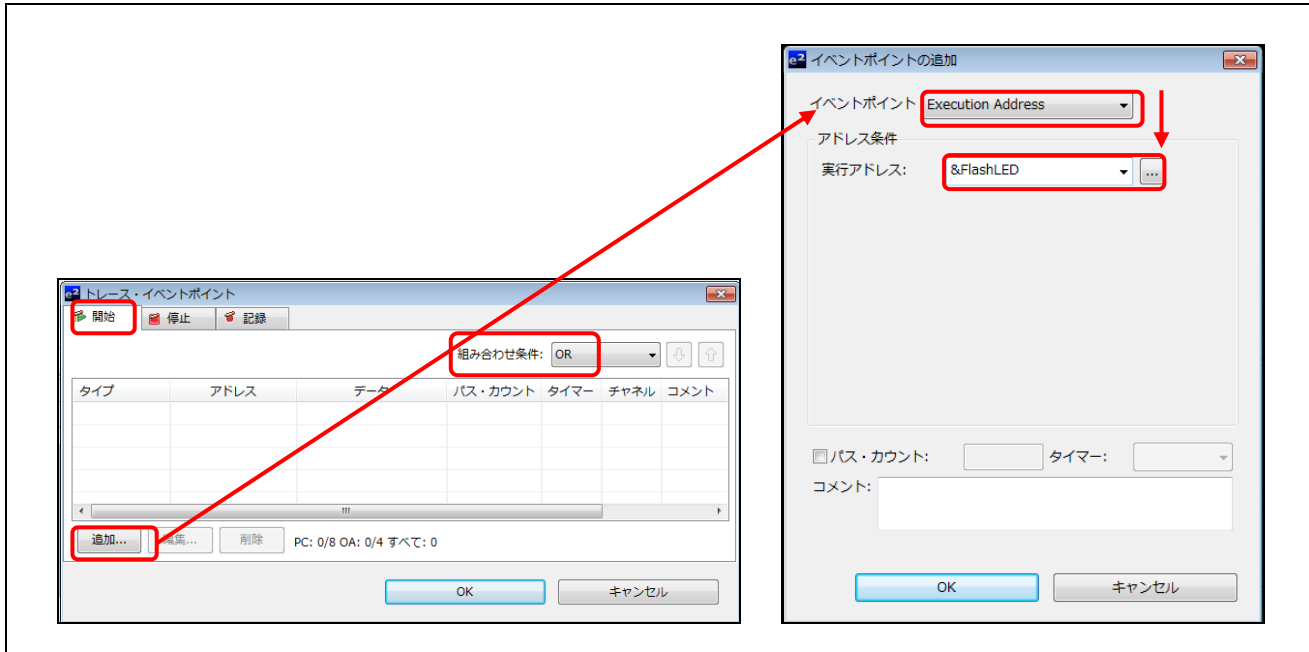

図 **8 [**トレース開始**]** 条件の設定

- 3. 図 9 と図 10 に示すように [トレース停止] 条件を設定します。
	- a. 変数 'gFlashCount' にトレース停止を設定するために、[停止]タブで [追加…] ボタンをクリックしま す(図9参照)。
	- b. [イベントポイントの追加] ダイアログで [イベントポイント] を "Data Access" に設定し、[アドレス 設定] タブの [アドレス条件] にアドレス "&gFlashCount" を入力します。パス・カウントを "4" に設 定して "OK" をクリックします。

RENESAS

c. [Edit Eventpoint] ダイアログの [データ・アクセス設定] タブで、[リード/ライト] に "Read/Write" を、 [アクセス・サイズ] に "Not Specified" を選択し、[比較条件] チェックボックスにチェック・マーク を付けます。[比較値] に値 "10" (0xa) を入力します。これにより、変数 gFlashCount の値が '10' (0xa) になったときに変数 gFlashCount のアドレスを実行するとトレースが停止します。[マスク値] に "0x0" を入力し、[比較条件] に "Equals" を選択して "OK" をクリックします。

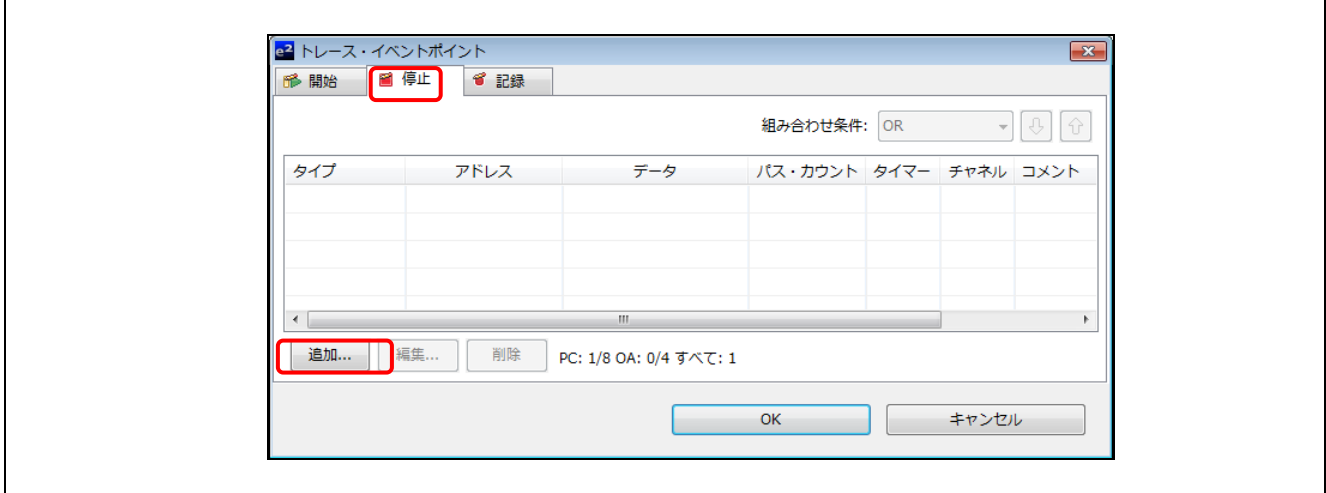

図 **9 [**トレース停止**]** 条件の設定

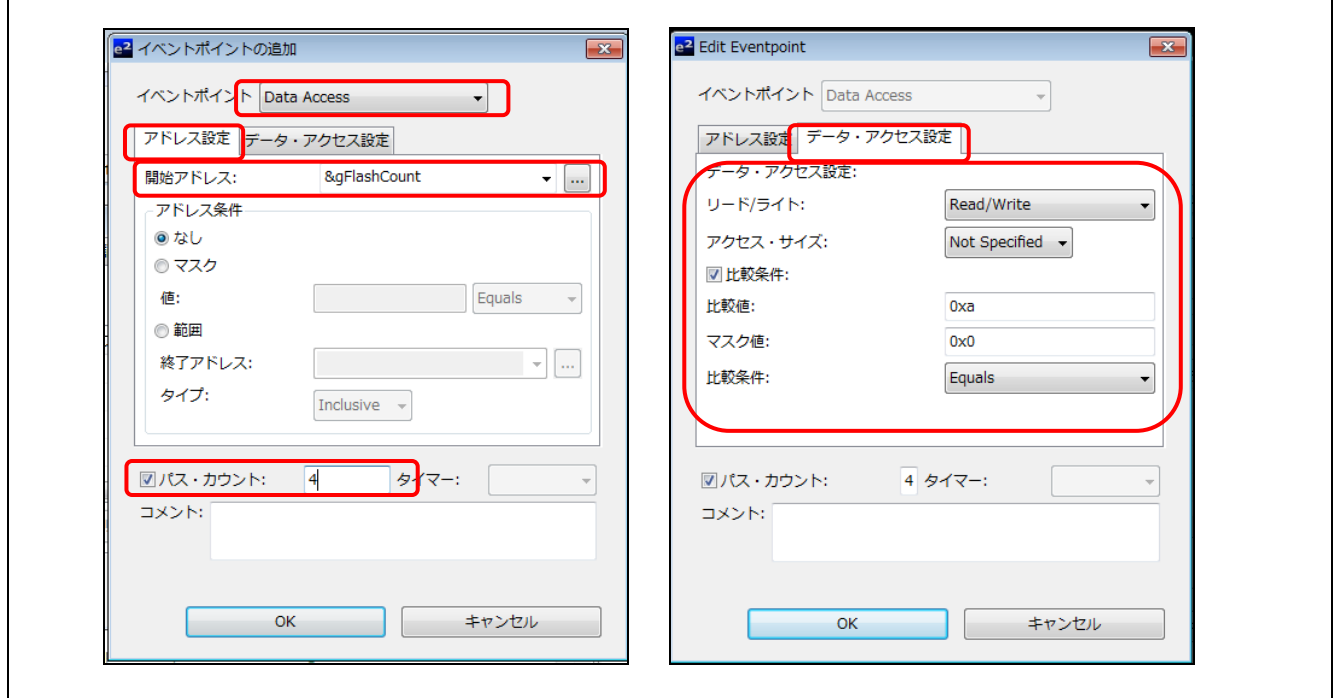

図 **10** データ・アクセスの **[**トレース停止**]** 条件の設定

4. [トレース] ウィンドウのツールバーにある "トレースを有効" アイコンをダブル・クリックしてトレース を有効にします。

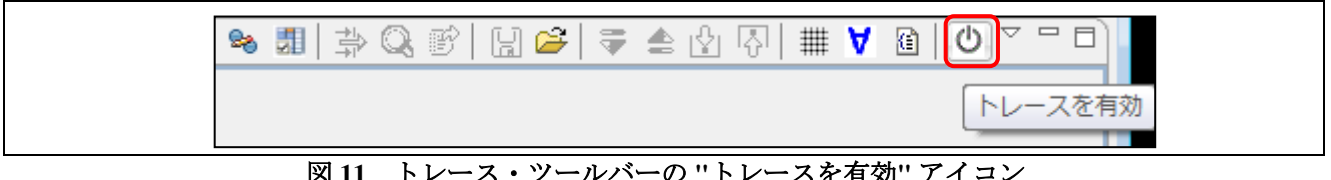

図 **11** トレース・ツールバーの **"**トレースを有効**"** アイコン

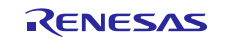

5. [トレース] ウィンドウのツールバーにある "設定" アイコンをダブル・クリックしてトレース取得の設定 をします。

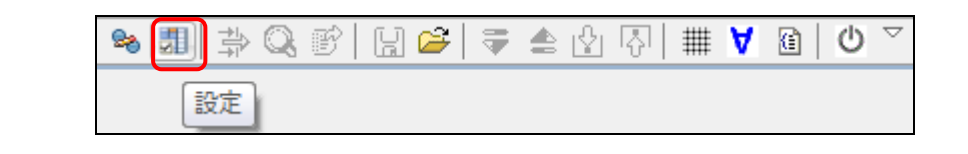

#### 図 **12** トレース・ツールバーの **"**設定**"** アイコン

6. [トレース設定] ダイアログが開きます。[トレース・モード] に "トレースメモリを上書きし実行を続け る" を、[トレース・タイプ] に "分岐 + データアクセス" を選択します。

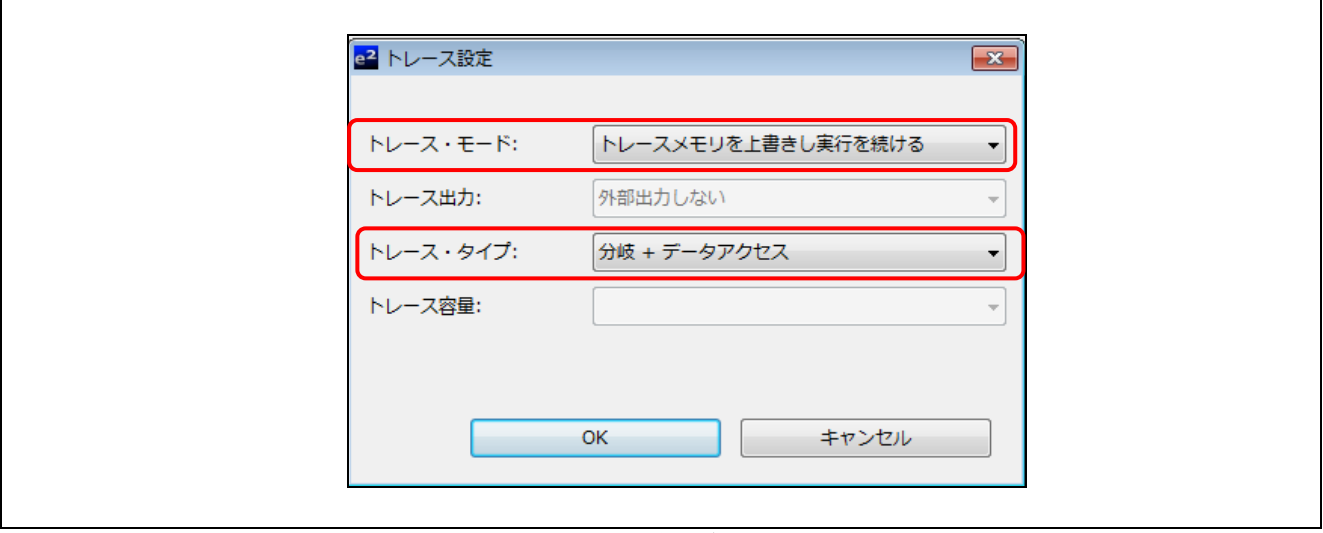

図 **13 [**トレース設定**]** ダイアログの設定

- 7. デフォルトの表示モードはバス表示モードです。ソース表示ボタン をクリックしてソース表示を有 効にすることもできます。
- 8. [再開(M)(F8)] ボタンをクリックしてプログラムを実行します。
- 9. LED の点滅がゆっくりになったら [中断(S)] ボタンをクリックします。
- 10. 図 14 にトレース結果を示します。FlashLED ルーチンから実行を開始し、gFlashcount の値が 0xa になっ て指定した比較値 0xa と一致して停止するまでトレース取得したことが、トレース結果からわかります。

|       |                              |          |            |                 |          |                  |                          |             |               |                                   |                 |          | SH D D D H D D D H D D D D D D D D D D |  |
|-------|------------------------------|----------|------------|-----------------|----------|------------------|--------------------------|-------------|---------------|-----------------------------------|-----------------|----------|----------------------------------------|--|
|       | 記録: 257 ウィンドウ・サイズ: 1,000,000 |          |            |                 |          | ▼ オフセット: 0 - 256 |                          |             | - 適用          |                                   |                 |          |                                        |  |
| 範囲:   |                              | ファイル:    |            | サイクル:           |          | アドレス:            |                          |             |               |                                   |                 |          |                                        |  |
| Cycle | Label                        | Address  |            | Source  Destina | Data     | Size             | R/W                      | BUS Ma Type |               | <b>BCN</b>                        | Branch  Channel |          | TimeSt                                 |  |
| -8    |                              | 1056     | --------   | --------        | 000A     | <b>WORD</b>      | R                        | <b>CPU</b>  | <b>MEMORY</b> | <b><i><u>ARABAAN (11)</u></i></b> | ---------       |          | 0                                      |  |
| $-7$  |                              | 1948     | --------   | --------        | 00000000 | <b>LONG</b>      | W                        | <b>CPU</b>  | <b>MEMORY</b> | <b>---------</b>                  | ---------       |          | 0                                      |  |
| -6    |                              |          | --------   | --------        | -------- | ----             | $\overline{\phantom{a}}$ | <b>CPU</b>  | <b>BCND</b>   | n                                 | ---------       |          | 0                                      |  |
| -5    |                              | 1948     | --------   | --------        | 00000000 | <b>LONG</b>      | R                        | <b>CPU</b>  | <b>MEMORY</b> | <b><i><u>ARABAANSAN</u></i></b>   | ---------       |          | 0                                      |  |
| $-4$  |                              |          | --------   | --------        | -------- | ----             |                          | <b>CPU</b>  | <b>BCND</b>   | $\Omega$                          | ---------       |          | 0                                      |  |
| -3    |                              | 102E     | --------   | --------        | $00 \,$  | <b>BYTE</b>      | R                        | <b>CPU</b>  | <b>MEMORY</b> | ---------                         | ---------       |          | 0                                      |  |
| $-2$  |                              | FFFF14F5 | --------   | FFFF14F5        | -------- | ----             |                          | <b>CPU</b>  | DESTI         | ---------                         | ---------       |          | 0                                      |  |
|       | flashLE 105                  |          | $err_8 = $ |                 |          |                  |                          |             |               |                                   |                 |          |                                        |  |
|       |                              |          | --------   | --------        | -------- | ----             |                          | CPU         | <b>BCND</b>   |                                   | ---------       | ٠        | n                                      |  |
|       |                              | 1056     | --------   | --------        | 000A     | <b>WORD</b>      | R                        | CPU         | <b>MEMORY</b> |                                   | ---------       | $\Omega$ | $\mathbf 0$                            |  |

図 **14** トレース条件が成立したイベント後のトレース取得結果

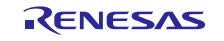

11. フィルター・ボタン <sup>キャン</sup>をクリックすると、[フィルター] ダイアログが開きます。図 15 に示すように、 [Data] チェックボックスを選択し、空のフィールドに "000A" を入力します。

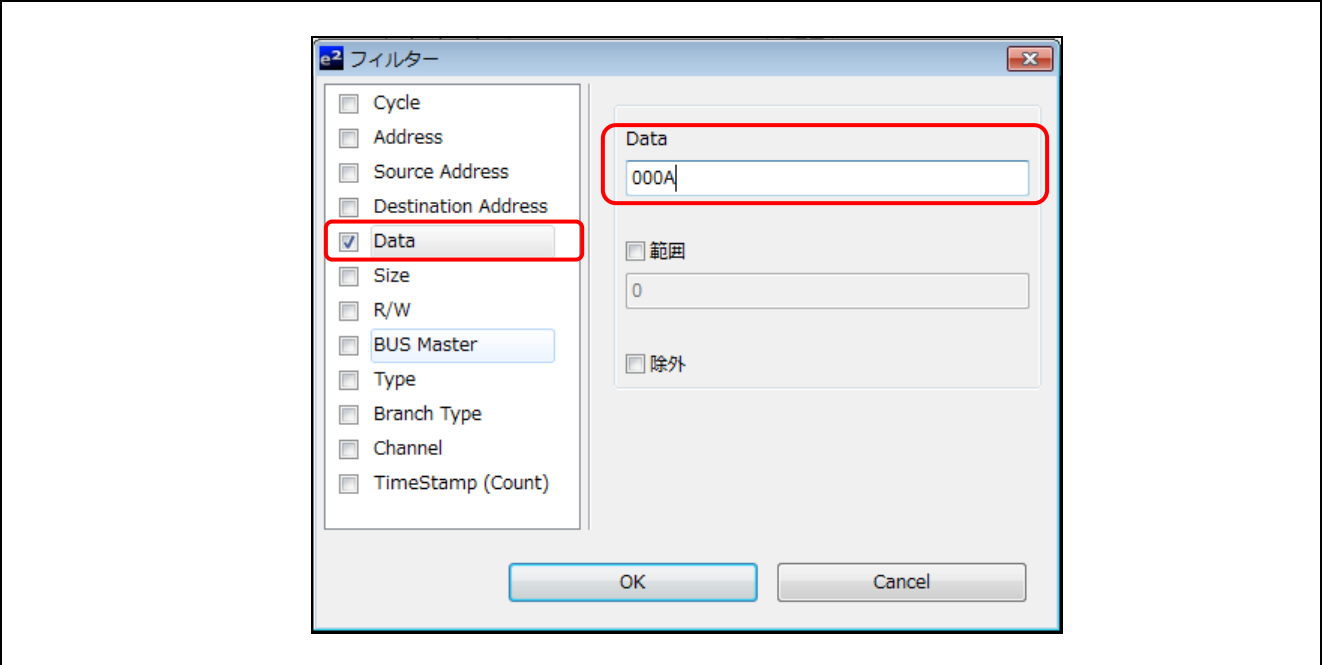

図 **15** フィルター条件の設定

12. 図 16 に示すように、設定したパス・カウント "4" が意図どおりに働いたことがわかります。

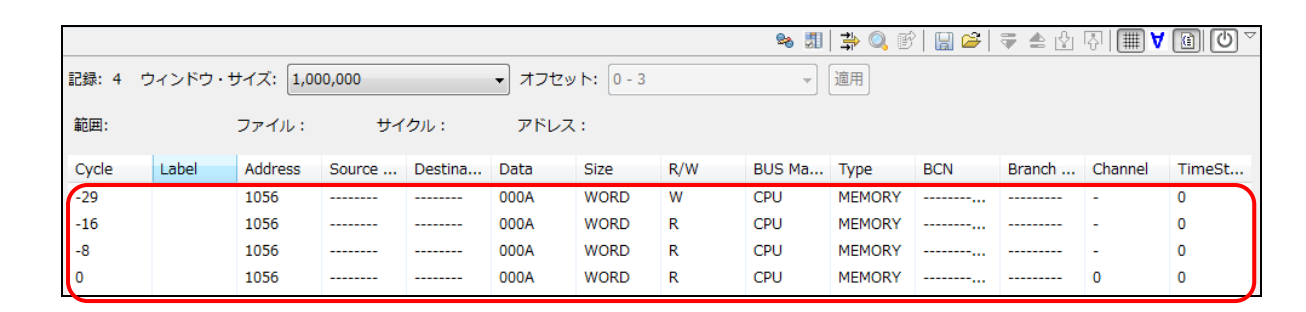

#### 図 **16** パス・カウント**"4"**成立時

13. 保管ボタン 日 をクリックしてトレース結果を保管します。テキスト形式で任意の場所に保管します。

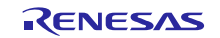

## ホームページとサポート窓口

ルネサス エレクトロニクスホームページ <http://japan.renesas.com/>

お問合せ先

<http://japan.renesas.com/contact/>

すべての商標および登録商標は,それぞれの所有者に帰属します。

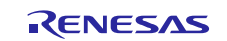

## 改訂記録

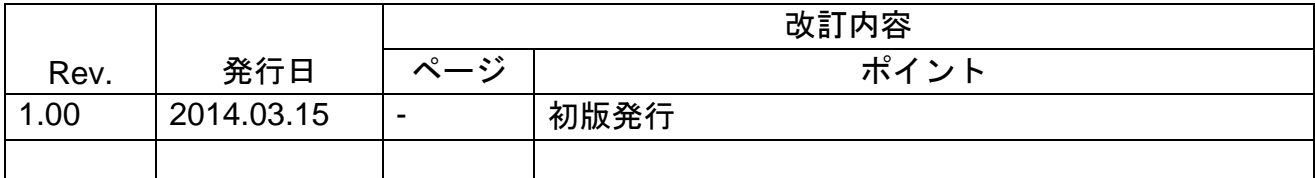

#### 製品ご使用上の注意事項

ここでは、マイコン製品全体に適用する「使用上の注意事項」について説明します。個別の使用上の注意事 項については、本ドキュメントおよびテクニカルアップデートを参照してください。

#### 1. 未使用端子の処理

【注意】未使用端子は、本文の「未使用端子の処理」に従って処理してください。 CMOS 製品の入力端子のインピーダンスは、一般に、ハイインピーダンスとなっています。未使用 端子を開放状態で動作させると、誘導現象により、LSI 周辺のノイズが印加され、LSI 内部で貫通電 流が流れたり、入力信号と認識されて誤動作を起こす恐れがあります。未使用端子は、本文「未使用 端子の処理」で説明する指示に従い処理してください。

#### 2. 電源投入時の処置

【注意】電源投入時は,製品の状態は不定です。

電源投入時には、LSI の内部回路の状態は不確定であり、レジスタの設定や各端子の状態は不定で す。

外部リセット端子でリセットする製品の場合、電源投入からリセットが有効になるまでの期間、端子 の状態は保証できません。

同様に、内蔵パワーオンリセット機能を使用してリセットする製品の場合、電源投入からリセットの かかる一定電圧に達するまでの期間、端子の状態は保証できません。

3. リザーブアドレス(予約領域)のアクセス禁止

【注意】リザーブアドレス(予約領域)のアクセスを禁止します。 アドレス領域には、将来の機能拡張用に割り付けられているリザーブアドレス(予約領域)がありま す。これらのアドレスをアクセスしたときの動作については、保証できませんので、アクセスしない ようにしてください。

#### 4. クロックについて

【注意】リセット時は、クロックが安定した後、リセットを解除してください。

プログラム実行中のクロック切り替え時は、切り替え先クロックが安定した後に切り替えてくださ い。

リセット時、外部発振子(または外部発振回路)を用いたクロックで動作を開始するシステムでは、 クロックが十分安定した後、リセットを解除してください。また、プログラムの途中で外部発振子 (または外部発振回路)を用いたクロックに切り替える場合は、切り替え先のクロックが十分安定し てから切り替えてください。

#### 5. 製品間の相違について

【注意】型名の異なる製品に変更する場合は、製品型名ごとにシステム評価試験を実施してくださ い。

同じグループのマイコンでも型名が違うと、内部 ROM、レイアウトパターンの相違などにより、電 気的特性の範囲で、特性値、動作マージン、ノイズ耐量、ノイズ輻射量などが異なる場合がありま す。型名が違う製品に変更する場合は、個々の製品ごとにシステム評価試験を実施してください。

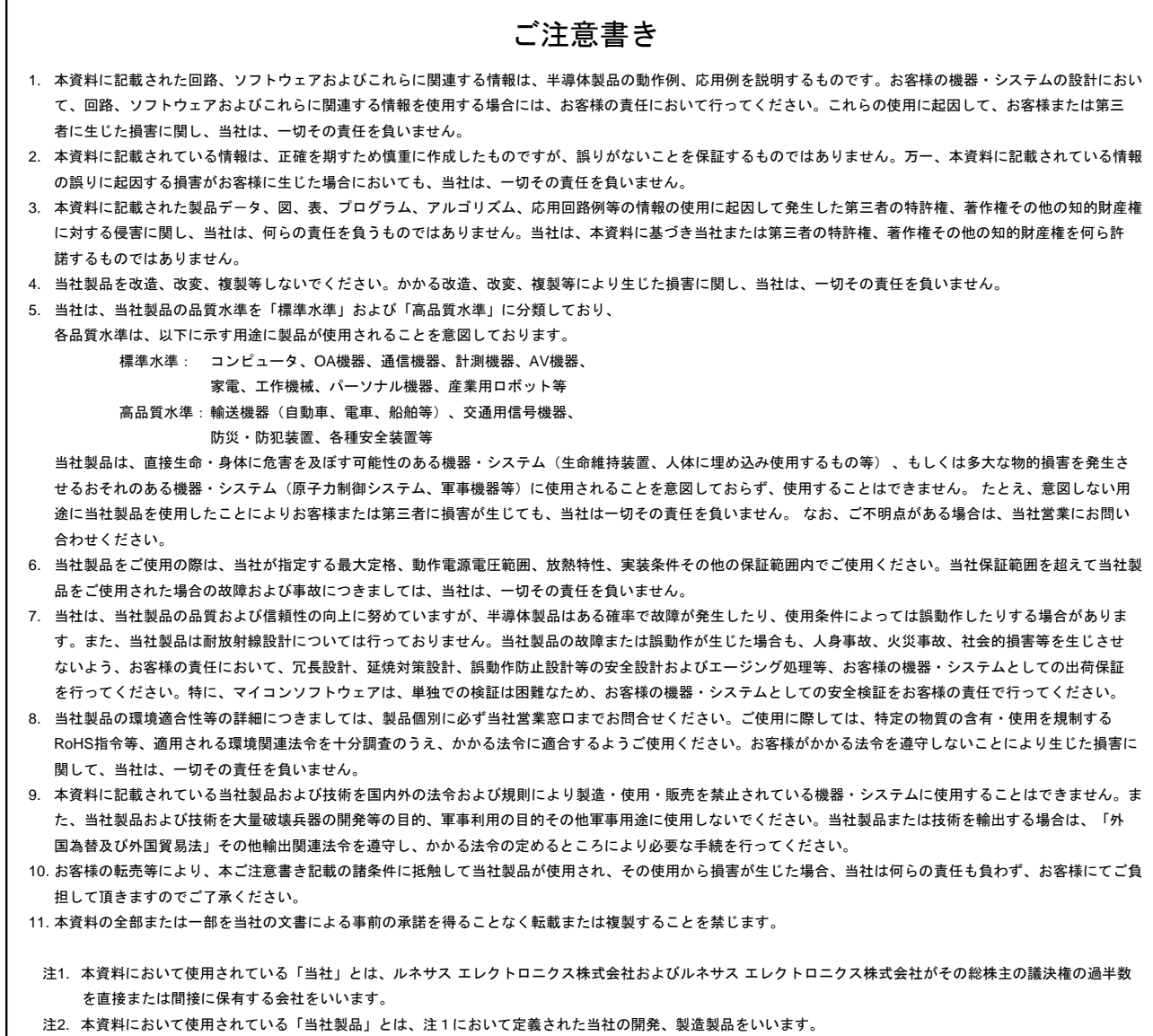

# RENESAS

#### ■営業お問合せ窓口

ルネサスエレクトロニクス株式会社

http://www.renesas.com

※営業お問合せ窓口の住所は変更になることがあります。最新情報につきましては、弊社ホームページをご覧ください。

ルネサス エレクトロニクス株式会社 〒100-0004 千代田区大手町2-6-2(日本ビル)

■技術的なお問合せおよび資料のご請求は下記へどうぞ。<br>- 総合お問合せ窓口:http://japan.renesas.com/contact/

© 2014 Renesas Electronics Corporation. All rights reserved. Colophon 3.0